## **Inhaltsverzeichnis**

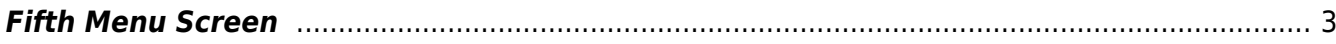

## <span id="page-2-0"></span>**Fifth Menu Screen**

The SmartEPGvu<sup>+</sup> menu can be accessed by pressing the menu key on the remote control when a view is open.

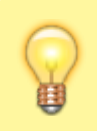

The menu can always be called up when one of the views is displayed.

## **Meaning of the individual keys actions when using the menu:**

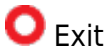

closes the menu window without saving. However, a query is displayed asking whether you really want to exit without saving.

 $\bullet$ Save The current setting is saved.

**O**Default values All settings will be reset to default.

OK Toggle

Settings that can be determined via a  $\checkmark$  or  $\checkmark$  can be selected or deselected with the OK key.

Each menu item can be changed with the right/left keys.

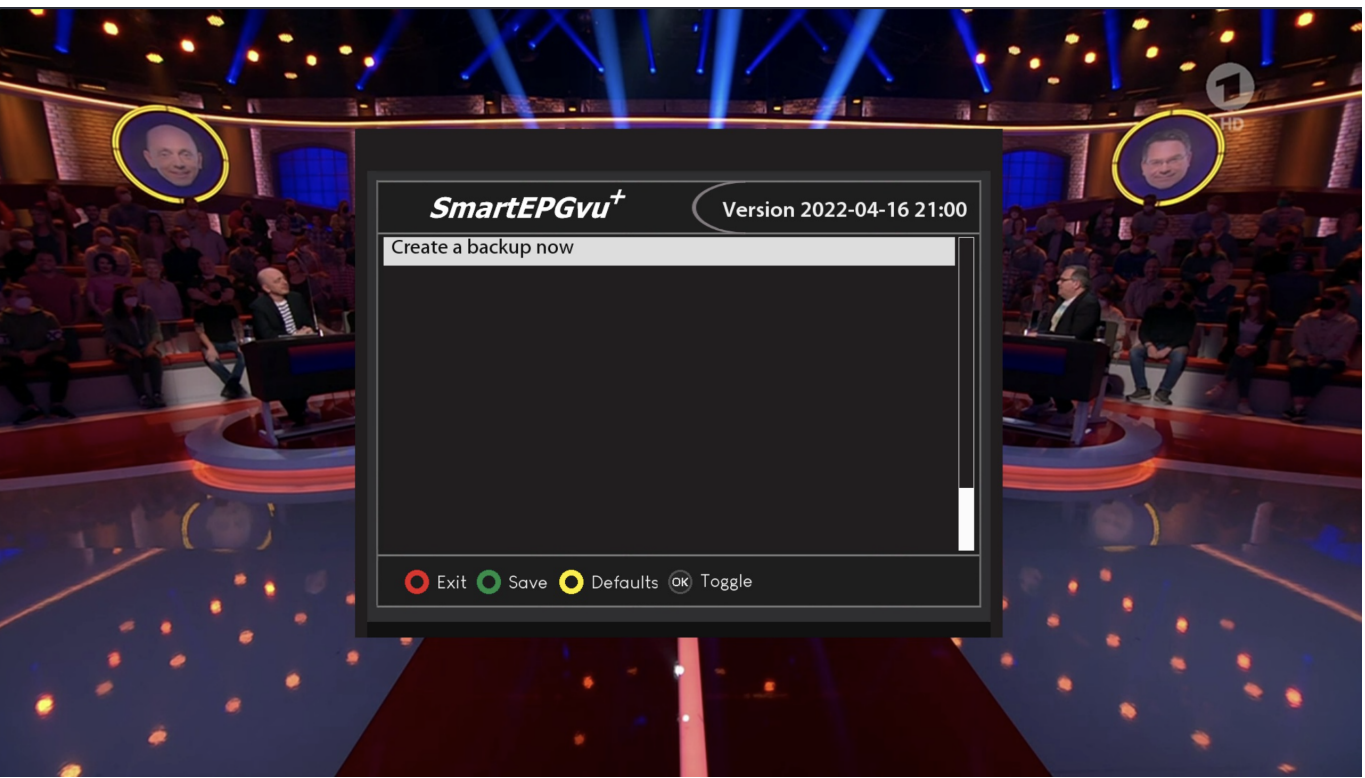

- https://nayal.de/

## **Create a backup now**

The files listed below are backed up on a daily basis. Each backup is kept for 14 days. They are located in the directory "SmartEPG\_Backup" on the "SmartEPG\_Backup" on the Vu+ HDD. This backup can also be started manually through the setup menu. However, any older backup for that day will be overwritten.

- Search.xml
- SEvuFile.db
- SmartEPGvu.xml

From: <https://nayal.de/>-

Permanent link: **<https://nayal.de/doku.php/en:menue5>**

Last update: **2024/01/14 19:39**

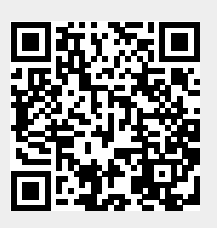